# Modelling and control summaries

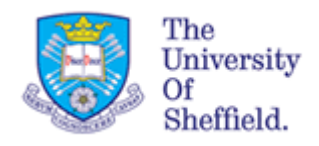

# by Anthony Rossiter

# USE OF MATLAB 5 - step responses

**OVERVIEW**: These notes gives a very narrow view of MATLAB and how to do a limited number of things. In general students need to become effective independent learners of MATLAB.

### **ASSUMPTIONS**

- 1. Readers are familiar with how to enter a transfer function object into MATLAB.
- 2. Readers understand that this object could represent either a signal or a transfer function depending upon how it is used.
- 3. This note details how to determine numerical answers rather than algebraic ones so there is no formal discussion of inverse Laplace methods.

#### **SCENARIO**

For the block diagram given here we wish to determine the output signal y(t) assuming ZERO initial conditions. The input signal U(s) can be either:

1. A unit impulse  $[So U(s)=1]$ 2. A unit step.  $[So U(s)=1/s]$ 

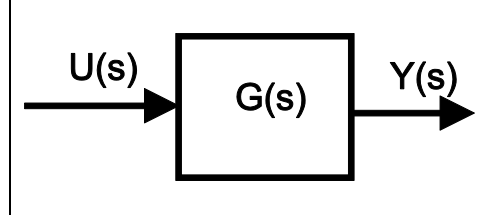

**REMARKS**

- **The impulse function does a direct inverse Laplace on G(s) and thus is in effect equivalent to doing the inverse Laplace of a signal represented by G(s).**
- **The step function does L-1 [G(s)/s] so is equivalent to the output response of a transfer function G(s) subject to a unit step input – usually denoted the step response.**

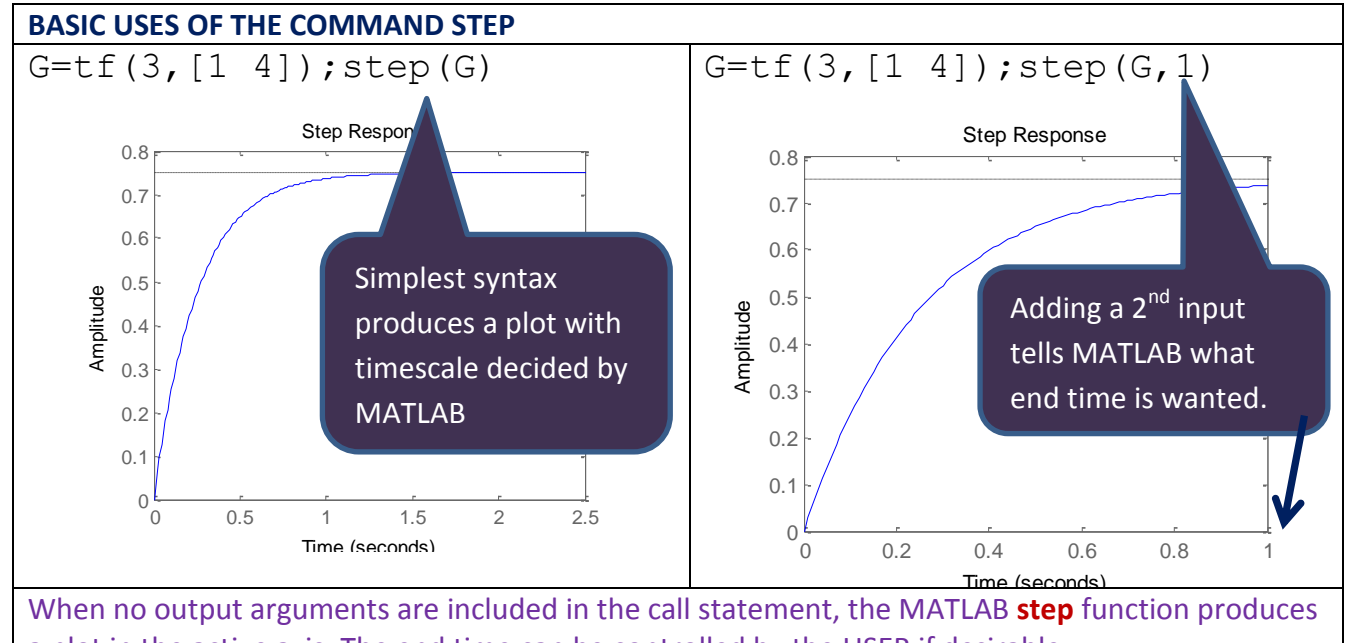

a plot in the active axis. The end time can be controlled by the USER if desirable.

# **Collecting output values from step**

If the USER gives output arguments, then no plot will be given and rather data will be produced in the workspace. The USER must use the plot command directly with this data if they want a plot. A number of different examples are given below.

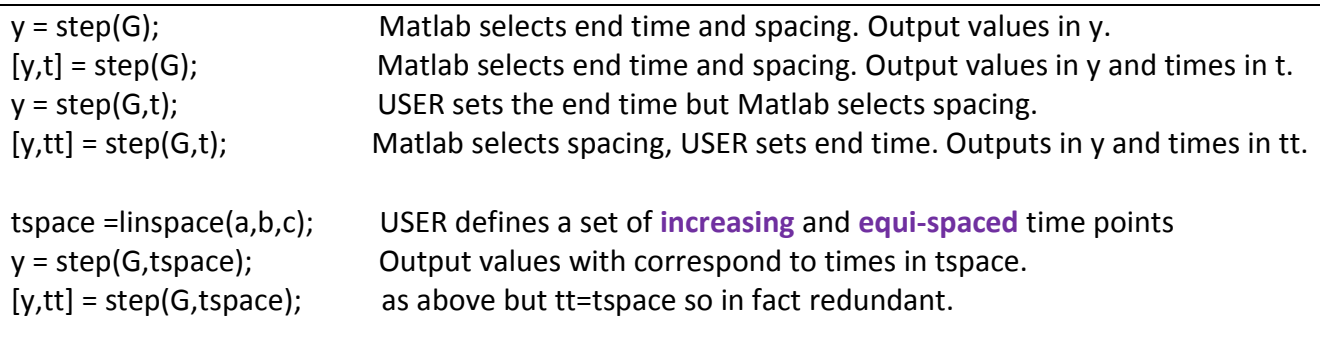

READERS should try some of these commands for themselves to explore the functionality. You can use command 'whos' to look at the size of the outputs.

### **PLOTTING AND OVERLAYING STEP RESPONSES**

Although step without output arguments will overlay responses from several systems, often it is better to export values to the workspace and use plot directly as this allows better control of the eventual plot. An example is given here where a short script file has been written to contain the key commands (hence this can be saved and re-used).

- 1. Note use of different line styles for different choices of feedback gain.
- 2. Note increase in font sizes for the labels.
- 3. Note precise control of the desired legend.
- 4. Note different end times and time spacings for each step response plot.

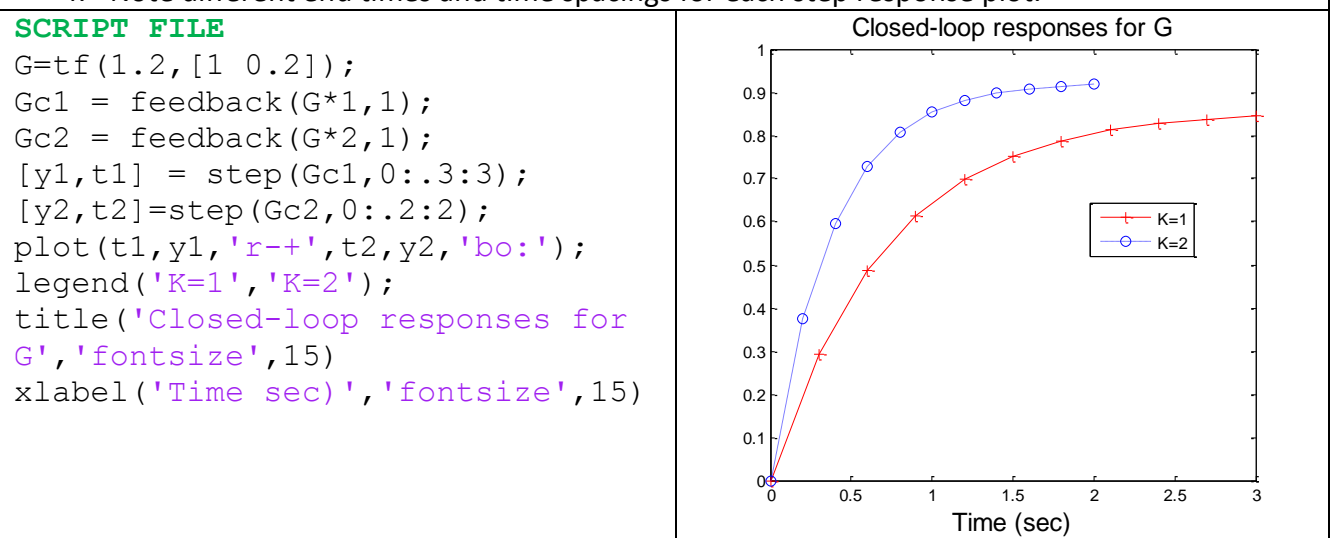

# impulse.m

This file uses the same syntax as step and thus instructions are not given.